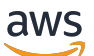

Corretto 21 User Guide

# **Amazon Corretto 21**

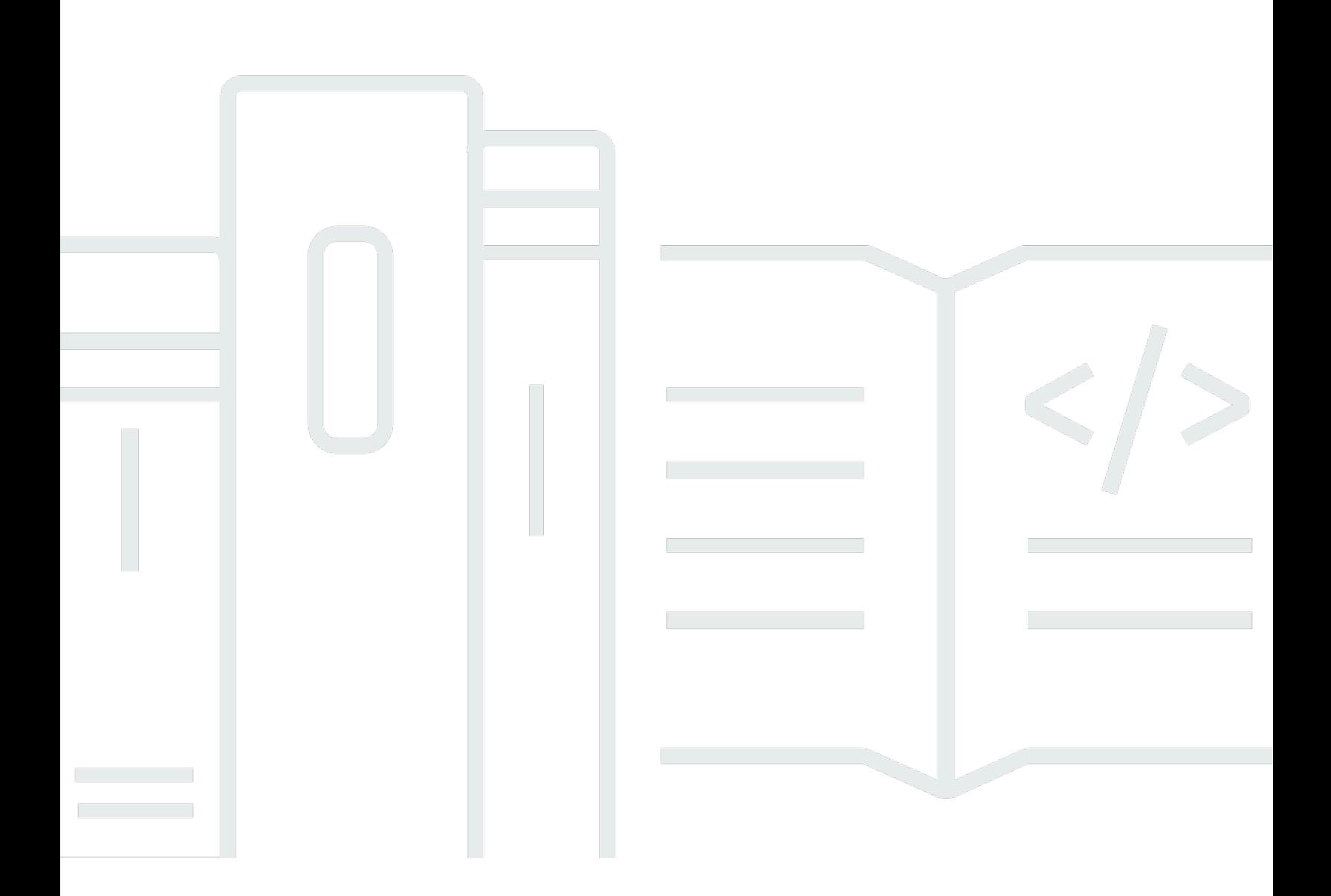

Copyright © 2024 Amazon Web Services, Inc. and/or its affiliates. All rights reserved.

### **Amazon Corretto 21: Corretto 21 User Guide**

Copyright © 2024 Amazon Web Services, Inc. and/or its affiliates. All rights reserved.

Amazon's trademarks and trade dress may not be used in connection with any product or service that is not Amazon's, in any manner that is likely to cause confusion among customers, or in any manner that disparages or discredits Amazon. All other trademarks not owned by Amazon are the property of their respective owners, who may or may not be affiliated with, connected to, or sponsored by Amazon.

# **Table of Contents**

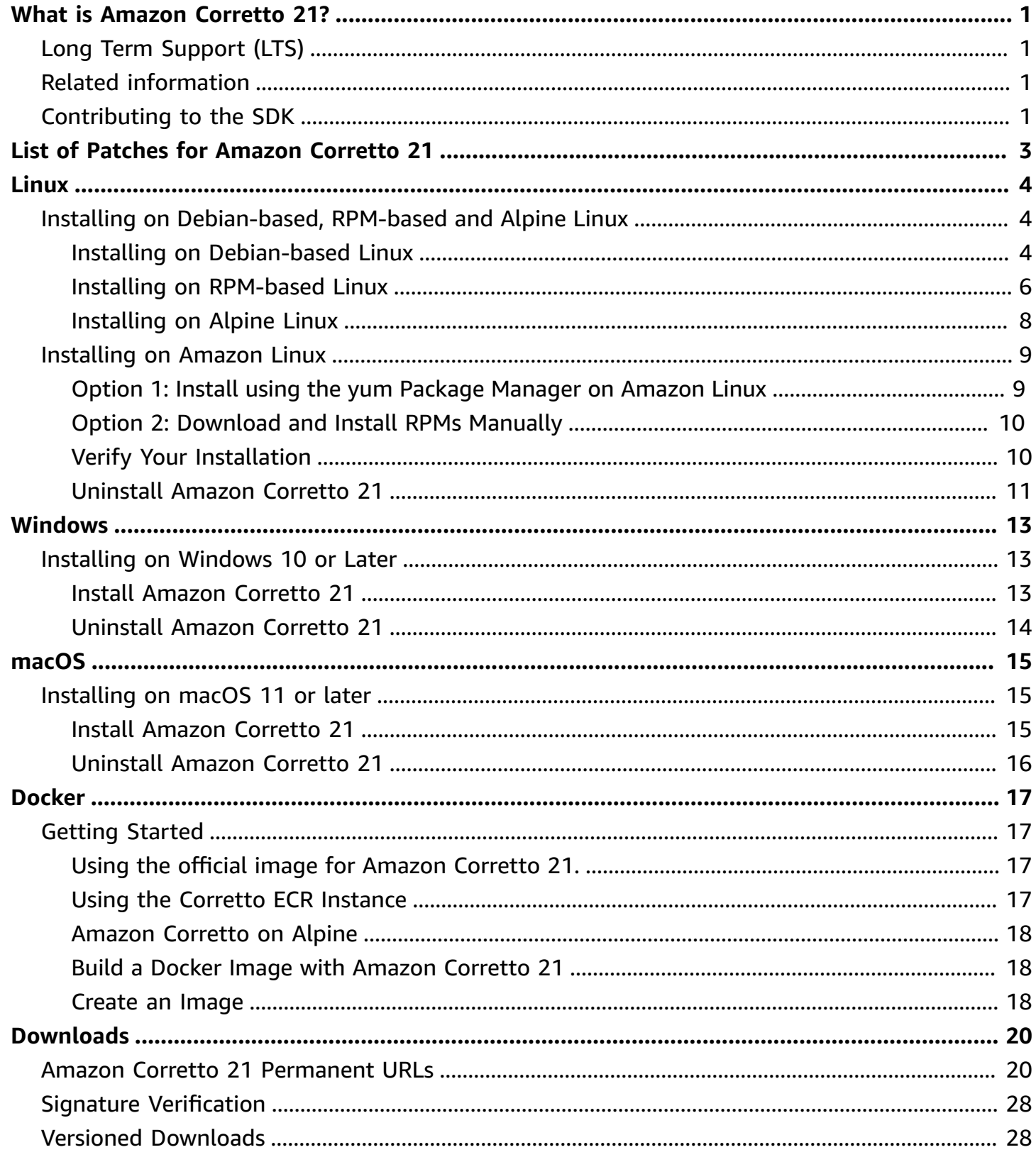

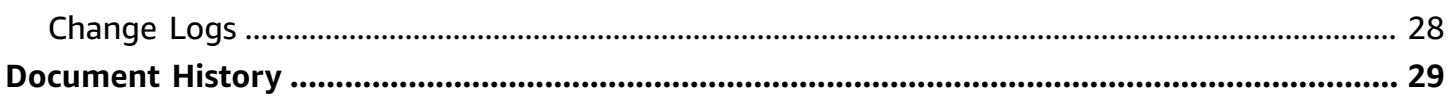

## <span id="page-4-0"></span>**What is Amazon Corretto 21?**

Amazon Corretto is a no-cost, multiplatform, production-ready distribution of the Open Java Development Kit (OpenJDK). Corretto comes with long-term support that includes performance enhancements and security fixes. Amazon runs Corretto internally on thousands of production services and Corretto is certified as compatible with the Java SE standard. With Corretto, you can develop and run Java applications on popular operating systems, including Linux, Windows, and macOS.

Amazon Corretto 21 is a Long-Term Supported (LTS) distribution of [OpenJDK 21](https://openjdk.org/projects/jdk/21/)

This guide includes a list of patches applied to OpenJDK for this release of Amazon Corretto 21, and installation instructions for the platforms supported by this version.

## <span id="page-4-1"></span>**Long Term Support (LTS)**

LTS includes Amazon's commitment to provide performance enhancements and security updates at no cost until at least the specified date for the relevant release version. Updates are planned to be released quarterly. Amazon also plans to apply urgent fixes (including security) outside of the regular quarterly cycle when they are available and ready to use.

<span id="page-4-2"></span>For more information on LTS timelines see the Corretto support [calendar](https://aws.amazon.com/corretto/faqs/#support_calendar)

## **Related information**

In addition to this guide, see the following resources for developers:

- Amazon Corretto [overview](https://aws.amazon.com/corretto/)
- GitHub:
	- JDK [Source](https://github.com/corretto/corretto-21)

## <span id="page-4-3"></span>**Contributing to the SDK**

Developers can contribute feedback in the following ways:

• Submit issues on GitHub:

- Report a bug or [request](https://github.com/corretto/corretto-21/issues/new/choose) a feature
- Submit pull requests in the JDK source GitHub repositories to contribute to the JDK development

# <span id="page-6-0"></span>**List of Patches for Amazon Corretto 21**

This section lists all the patches applied to OpenJDK for Amazon Corretto 21. We also provide links to the issues in the OpenJDK project.

### **Updates to vendor-related metadata.**

Identifies Amazon as the vendor of this OpenJDK distribution and adds hyperlinks for reporting issues.

# <span id="page-7-0"></span>**Amazon Corretto 21 Guide for Linux**

The topics in this section describe installation instructions for Amazon Corretto 21 on Linux platforms.

### **Topics**

- Amazon Corretto 21 Installation Instructions for [Debian-Based,](#page-7-1) RPM-Based and Alpine Linux **[Distributions](#page-7-1)**
- Amazon Corretto 21 Installation [Instructions](#page-12-0) for Amazon Linux 2023

# <span id="page-7-1"></span>**Amazon Corretto 21 Installation Instructions for Debian-Based, RPM-Based and Alpine Linux Distributions**

This topic describes how to install Amazon Corretto 21 on Debian-based, RPM-based and Alpine Linux distributions.

If you need to install Amazon Corretto 21 on Amazon Linux, see [Installing](#page-12-0) on Amazon Linux.

### <span id="page-7-2"></span>**Install Amazon Corretto 21 on Debian-Based Linux**

This section describes how to install and uninstall Amazon Corretto 21 on a host or container running a Debian-based operating system.

### **Using apt**

To use the Corretto Apt repositories on Debian-based systems, such as Ubuntu, import the Corretto public key and then add the repository to the system list by using the following commands:

### **Example**

```
wget -O - https://apt.corretto.aws/corretto.key | sudo gpg --dearmor -o /usr/share/
keyrings/corretto-keyring.gpg && \
echo "deb [signed-by=/usr/share/keyrings/corretto-keyring.gpg] https://apt.corretto.aws 
  stable main" | sudo tee /etc/apt/sources.list.d/corretto.list
```
After the repo has been added, you can install Corretto 21 by running this command:

sudo apt-get update; sudo apt-get install -y java-21-amazon-corretto-jdk

For old version Ubuntu such as 14.04, you might encounter error like

#### **Example**

```
GPG error: https://apt.corretto.aws stable InRelease: The following signatures couldn't 
 be verified because the public key is not available: NO_PUBKEY A122542AB04F24E3
```
If so, add the public key via:

### **Example**

sudo apt-key adv --keyserver hkp://keyserver.ubuntu.com:80 --recv-keys A122542AB04F24E3

### **Download and Install the Debian Package Manually**

1. Before you install the JDK, install the java-common package.

### **Example**

sudo apt-get update && sudo apt-get install java-common

- 2. Download the Linux .deb file from the [Downloads](#page-23-0) page.
- 3. Install the .deb file by using sudo dpkg --install. For example install x86\_64 deb using the following command:

#### **Example**

sudo dpkg --install java-21-amazon-corretto-jdk\_21.0.3.9-1\_amd64.deb

### **Verify Your Installation**

In the terminal, run the following command to verify the installation.

java -version

Expected output for 21.0.3:

```
openjdk version "21.0.3" 2024-04-16 LTS
OpenJDK Runtime Environment Corretto-21.0.3.9.1 (build 21.0.3+9-LTS)
OpenJDK 64-Bit Server VM Corretto-21.0.3.9.1 (build 21.0.3+9-LTS, mixed mode, sharing)
```
If you see a version string that doesn't mention Corretto, run the following command to change the default java or javac providers.

### **Example**

sudo update-alternatives --config java

If you're using the JDK, you should also run the following.

sudo update-alternatives --config javac

### **Uninstall Amazon Corretto 21**

You can uninstall Amazon Corretto 21 by using the following command.

### **Example**

```
sudo dpkg --remove java-21-amazon-corretto-jdk
```
### <span id="page-9-0"></span>**Install Amazon Corretto 21 on RPM-Based Linux**

### **Using yum**

To use Corretto RPM repositories with the yum package manager (such as Amazon Linux AMI), import the Corretto public key and then add the repository to the system list. For most systems, you must run the following commands:

### **Example**

sudo rpm --import https://yum.corretto.aws/corretto.key

sudo curl -L -o /etc/yum.repos.d/corretto.repo https://yum.corretto.aws/corretto.repo

After the repository is added, you can install Corretto 21 by running this command:

#### **Example**

sudo yum install -y java-21-amazon-corretto-devel

### **Using zypper**

To use Corretto RPM repositories with the zyppr package manager (such as openSUSE), import the Corretto public key and then add the repository to the system list by running the following commands:

#### **Example**

sudo zypper addrepo https://yum.corretto.aws/corretto.repo; sudo zypper refresh

After the repository is added, you can install Corretto 21 by running this command:

#### **Example**

sudo zypper install java-21-amazon-corretto-devel

### **Download and install RPM package manually**

- 1. Download the Linux . rpm file from the [Downloads](#page-23-0) page.
- 2. Install the downloaded .rpm file using yum localinstall. For example install x86\_64 rpm using the following command:

#### **Example**

sudo yum localinstall java-21-amazon-corretto-devel-21.0.3.9-1.x86\_64.rpm

### **Verify Your Installation**

In the terminal, run the following command to verify the installation.

java -version

Expected output for 21.0.3:

```
openjdk version "21.0.3" 2024-04-16 LTS
OpenJDK Runtime Environment Corretto-21.0.3.9.1 (build 21.0.3+9-LTS)
OpenJDK 64-Bit Server VM Corretto-21.0.3.9.1 (build 21.0.3+9-LTS, mixed mode, sharing)
```
If you see a version string that doesn't mention Corretto, run the following command to change the default java or javac providers.

### **Example**

sudo alternatives --config java

If you're using the JDK, you should also run the following.

sudo alternatives --config javac

### **Uninstall Amazon Corretto 21**

You can uninstall Amazon Corretto 21 by using the following command:

### **Example**

sudo yum remove java-21-amazon-corretto-devel

### <span id="page-11-0"></span>**Install Amazon Corretto 21 on Alpine Linux**

### **Using Alpine Package Manager**

To use Corretto Alpine repositories with the Alpine package manager import the Corretto public key and then add the repository to the system list. For most systems, you must run the following commands:

### **Example**

```
wget -O /etc/apk/keys/amazoncorretto.rsa.pub https://apk.corretto.aws/
amazoncorretto.rsa.pub
```

```
echo "https://apk.corretto.aws/" >> /etc/apk/repositories
apk update
```
After the repository is added, you can install Corretto 21 by running this command:

### **Example**

```
apk add amazon-corretto-21
```
### **Uninstall Amazon Corretto 21**

You can uninstall Amazon Corretto 21 by using the following

Uninstall JDK:

### **Example**

```
apk del amazon-corretto-21
```
# <span id="page-12-0"></span>**Amazon Corretto 21 Installation Instructions for Amazon Linux 2023**

This topic describes how to install and uninstall Amazon Corretto 21 on a host or container running the Amazon Linux 2023 operating systems.

### <span id="page-12-1"></span>**Option 1: Install using the yum Package Manager on Amazon Linux**

Amazon Corretto 21 has a 'headless' variant available. This variant omits runtime dependencies that are typically associated with GUI applications such as X11 and ALSA and is worth considering for server-oriented workloads. The 'headful' variant adds support for X11 and ALSA. There is also a 'devel' package which contains the JDK development tools, as well as a 'jmods' package that contains the Amazon Corretto 21 JMods used to create custom runtime images.

Option 1: Install the headless Amazon Corretto 21:

#### **Example**

```
sudo yum install java-21-amazon-corretto-headless
```
### Option 2: Install the headful Amazon Corretto 21:

### **Example**

sudo yum install java-21-amazon-corretto

Option 3: Install the JDK for Amazon Corretto 21:

#### **Example**

```
sudo yum install java-21-amazon-corretto-devel
```
Option 4: Install the JMods for Amazon Corretto 21:

### **Example**

sudo yum install java-21-amazon-corretto-jmods

The installation location is /usr/lib/jvm/java-21-amazon-corretto.<cpu\_arch>.

### <span id="page-13-0"></span>**Option 2: Download and Install RPMs Manually**

- 1. Download RPMs from the [Downloads](#page-23-0) page for your CPU architecture. To install the JDK, you will need to download the RPMs for both the JDK and the JRE.
- 2. Install using yum localinstall.

### **Example**

sudo yum localinstall java-21-amazon-corretto\*.rpm

### <span id="page-13-1"></span>**Verify Your Installation**

In the terminal, run the following command to verify the installation.

### **Example**

```
java -version
```
### Expected output for 21.0.3:

openjdk version "21.0.3" 2024-04-16 LTS OpenJDK Runtime Environment Corretto-21.0.3.9.1 (build 21.0.3+9-LTS) OpenJDK 64-Bit Server VM Corretto-21.0.3.9.1 (build 21.0.3+9-LTS, mixed mode, sharing)

If you see a version string that doesn't mention Corretto, run the following command to change the default java or javac providers.

### **Example**

```
sudo alternatives --config java
```
If using the JDK you should also run:

```
sudo alternatives --config javac
```
### <span id="page-14-0"></span>**Uninstall Amazon Corretto 21**

You can uninstall Amazon Corretto 21 with the following commands.

Uninstall headless:

#### **Example**

sudo yum remove java-21-amazon-corretto-headless

Uninstall headful:

### **Example**

sudo yum remove java-21-amazon-corretto

### Uninstall devel:

### **Example**

sudo yum remove java-21-amazon-corretto-devel

### Uninstall jmods:

sudo yum remove java-21-amazon-corretto-jmods

# <span id="page-16-0"></span>**Amazon Corretto 21 Guide on Windows**

The topics in this section describe installation instructions for Amazon Corretto 21 on the Windows operating system. Windows builds are supported on versions 10 and later, Server 2016, Server 2019, and Server 2022.

### **Topics**

• Amazon Corretto 21 Installation [Instructions](#page-16-1) for Windows 10 or Later

# <span id="page-16-1"></span>**Amazon Corretto 21 Installation Instructions for Windows 10 or Later**

This topic describes how to install and uninstall Amazon Corretto 21 on a host or container running the Windows 10 or later Windows operating system.

### <span id="page-16-2"></span>**Install Amazon Corretto 21**

- 1. Download a Windows .msi file from the [Downloads](#page-23-0) page.
- 2. Double-click the .msi file to start the installation wizard.
- 3. Follow the steps in the wizard.

You have the option of setting a custom installation path. By default, Amazon Corretto 21 is installed at C:\Program Files\Amazon Corretto\. If you set a custom path, make a note of it for the next step.

4. Once the install wizard is finished, set the JAVA\_HOME and PATH environment variables.

Set JAVA\_HOME to the installation location, noting that the directory contains the currentlyinstalled version. For example, if the default directory is used for 21.0.3, then set JAVA\_HOME as C:\Program Files\Amazon Corretto\jdk21.0.3\_9.

Add %JAVA HOME%\bin to the current PATH variable.

5. Verify the installation by running **java -version** in a command prompt. You should see the following output.

```
openjdk version "21.0.3" 2024-04-16 LTS
OpenJDK Runtime Environment Corretto-21.0.3.9.1 (build 21.0.3+9-LTS)
OpenJDK 64-Bit Server VM Corretto-21.0.3.9.1 (build 21.0.3+9-LTS, mixed mode, 
  sharing)
```
### <span id="page-17-0"></span>**Uninstall Amazon Corretto 21**

You can uninstall Amazon Corretto 21 by following the standard steps to uninstall an application from Windows.

- 1. Open **Programs and Features**.
- 2. Search for **Amazon Corretto 21** and then select it.
- 3. Choose **uninstall**.

## <span id="page-18-0"></span>**Amazon Corretto 21 Guide for macOS**

The topics in this section describe installation instructions for Amazon Corretto 21 on macOS.

### **Topics**

• Amazon Corretto 21 Installation [Instructions](#page-18-1) for macOS 11 or later

# <span id="page-18-1"></span>**Amazon Corretto 21 Installation Instructions for macOS 11 or later**

This topic describes how to install and uninstall Amazon Corretto 21 on a host running the Mac OS version 11 or later. You must have administrator permissions to install and uninstall Amazon Corretto 21.

### <span id="page-18-2"></span>**Install Amazon Corretto 21**

- 1. Download the Mac .pkg file from the [Downloads](#page-23-0) page.
- 2. Double-click the downloaded file to begin the installation wizard and follow the steps in the wizard.
- 3. Once the wizard completes, Amazon Corretto 21 is installed in /Library/Java/ JavaVirtualMachines/.

You can run the following command in a terminal to get the complete installation path.

### **Example**

/usr/libexec/java\_home --verbose

4. Run the following command in the terminal to set the JAVA\_HOME variable to the Amazon Corretto 21 version of the JDK. If this was set to another version previously, it is overridden.

### **Example**

export JAVA\_HOME=/Library/Java/JavaVirtualMachines/amazon-corretto-21.jdk/Contents/ Home

## <span id="page-19-0"></span>**Uninstall Amazon Corretto 21**

You can uninstall Amazon Corretto 21 by running the following commands in a terminal.

### **Example**

```
cd /Library/Java/JavaVirtualMachines/
sudo rm -rf amazon-corretto-21.jdk
```
# <span id="page-20-0"></span>**Amazon Corretto 21 Guide for Docker**

This section describes simple use cases for using Amazon Corretto 21 in Docker containers.

### **Topics**

• Getting Started with Amazon [Corretto](#page-20-1) 21 on Docker Images

## <span id="page-20-1"></span>**Getting Started with Amazon Corretto 21 on Docker Images**

This topic describes how to build and launch a Docker image that uses Amazon Corretto 21. You must have the latest version of Docker installed.

### <span id="page-20-2"></span>**Using the official image for Amazon Corretto 21.**

Amazon Corretto 21 is available as an official image on [Docker](https://hub.docker.com/_/amazoncorretto) Hub. The following example runs a container and displays Corretto 21's version.

### **Example**

docker run amazoncorretto:21 java -version

### Output:

### **Example**

openjdk version "21.0.3" 2024-04-16 LTS OpenJDK Runtime Environment Corretto-21.0.3.9.1 (build 21.0.3+9-LTS) OpenJDK 64-Bit Server VM Corretto-21.0.3.9.1 (build 21.0.3+9-LTS, mixed mode, sharing)

### <span id="page-20-3"></span>**Using the Corretto ECR Instance**

To use the Corretto ECR instance, run the following commands:

### **Example**

```
docker pull public.ecr.aws/amazoncorretto/amazoncorretto:21
docker run -it public.ecr.aws/amazoncorretto/amazoncorretto:21 /bin/bash
```
<span id="page-21-0"></span>You can see the list of available images by going [here](https://gallery.ecr.aws/amazoncorretto/amazoncorretto):

### **Amazon Corretto on Alpine**

Amazon Corretto on Alpine Linux images are available on [Amazon](https://gallery.ecr.aws/docker/library/amazoncorretto) ECR Public Gallery and **[Dockerhub](https://hub.docker.com/_/amazoncorretto)** 

Using dockerhub

#### **Example**

```
docker pull amazoncorretto:21-alpine-jdk
docker run -it amazoncorretto:21-alpine-jdk /bin/sh
```
### <span id="page-21-1"></span>**Build a Docker Image with Amazon Corretto 21**

Run the following command to build an image that uses Amazon Corretto 21.

### **Example**

```
docker build -t amazon-corretto-21 github.com/corretto/corretto-docker#main:21/jdk/
al2023
```
After the command completes, you have an image called *amazon-corretto-21*.

To launch this image locally, run the following command.

### **Example**

docker run -it amazon-corretto-21

You can also push this image to Amazon ECR. See the [Pushing an Image](https://docs.aws.amazon.com/AmazonECR/latest/userguide/docker-push-ecr-image.html) topic in the *Amazon Elastic Container Registry User Guide* for details.

### <span id="page-21-2"></span>**Create an Image**

You can create a new Docker image using [Corretto's](https://hub.docker.com/_/amazoncorretto) official Docker Hub image.

1. Create a Dockerfile with the following content.

```
FROM amazoncorretto:21
RUN echo $' \
public class Hello { \
public static void main(String[] args) { \
System.out.println("Welcome to Amazon Corretto!"); \
\}}' > Hello.java
RUN javac Hello.java
CMD ["java", "Hello"]
```
2. Build the new image.

### **Example**

docker build -t hello-app .

### 3. Run the new image.

### **Example**

docker run hello-app

You get the following output.

Welcome to Amazon Corretto!

# <span id="page-23-0"></span>**Downloads for Amazon Corretto 21**

This topic lists all the downloads available for Amazon Corretto 21. You can choose Permanent URLs pointing to the latest version, or use Version Specific URLs which point to a specific version.

## <span id="page-23-1"></span>**Amazon Corretto 21 Permanent URLs**

Permanent URLs always point to the most recent release of a package. For example, to retrieve the latest Linux Corretto 21 .tgz package by using a Permanent URL, run the following command from the CLI:

### **Example**

```
wget https://corretto.aws/downloads/latest/amazon-corretto-21-x64-linux-jdk.tar.gz
```
You can also run the following curl command.

### **Example**

```
curl -LO https://corretto.aws/downloads/latest/amazon-corretto-21-x64-linux-jdk.tar.gz
```
**Note**: Permanent URL's are redirected (HTTP 302) to actual artifact's URL.

These links can be used in scripts to pull the latest version of Amazon Corretto 21.

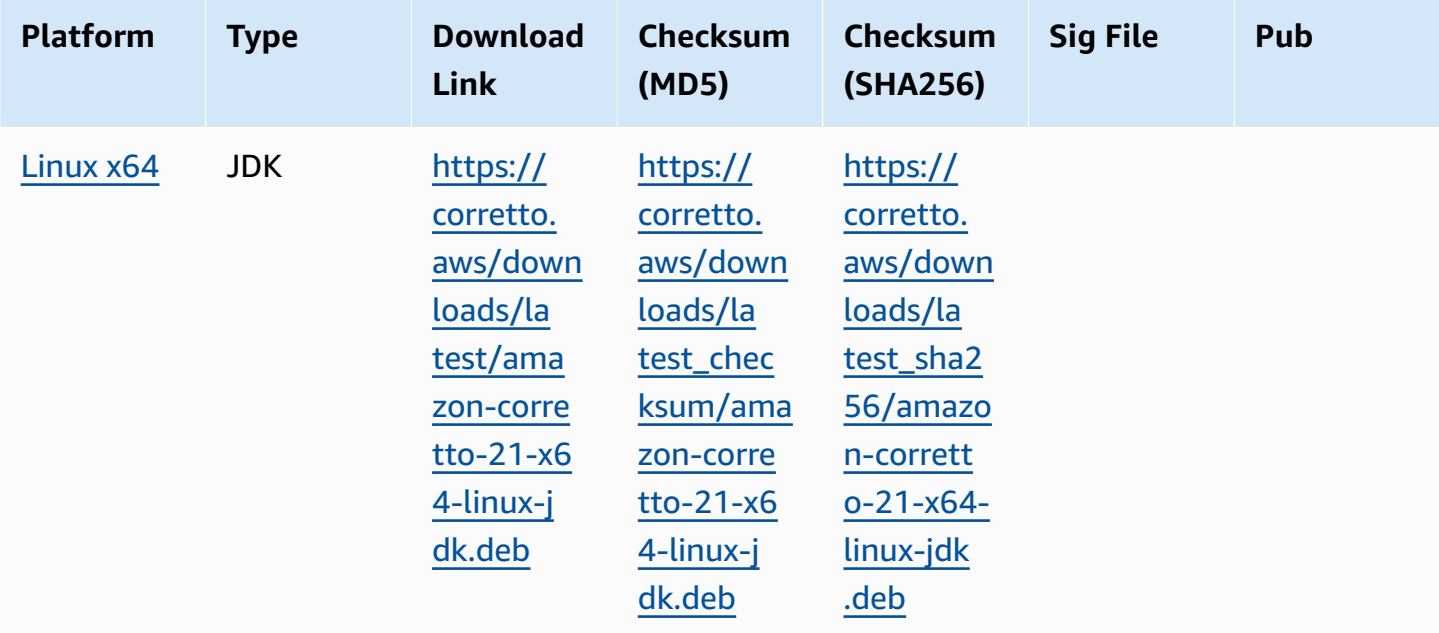

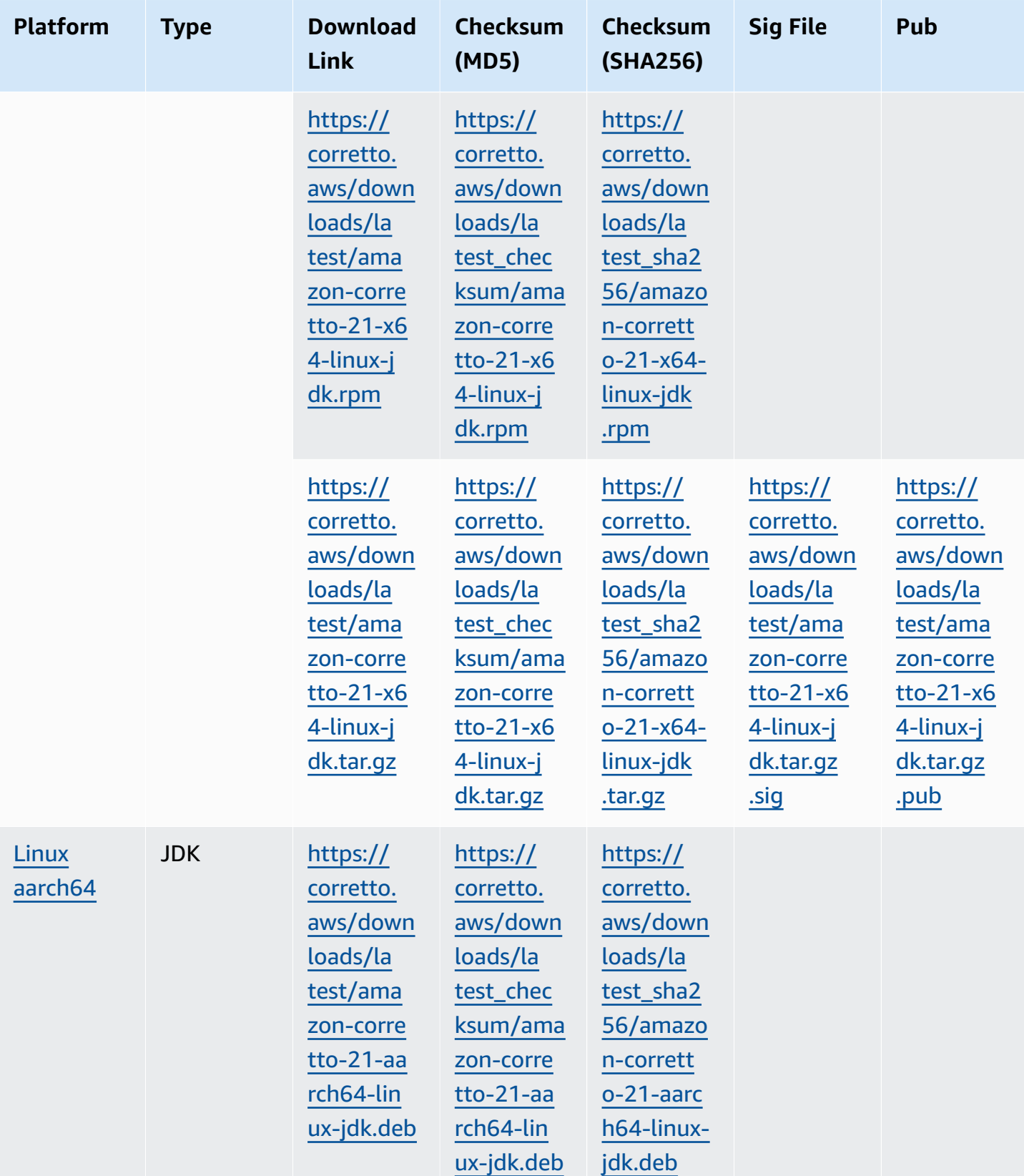

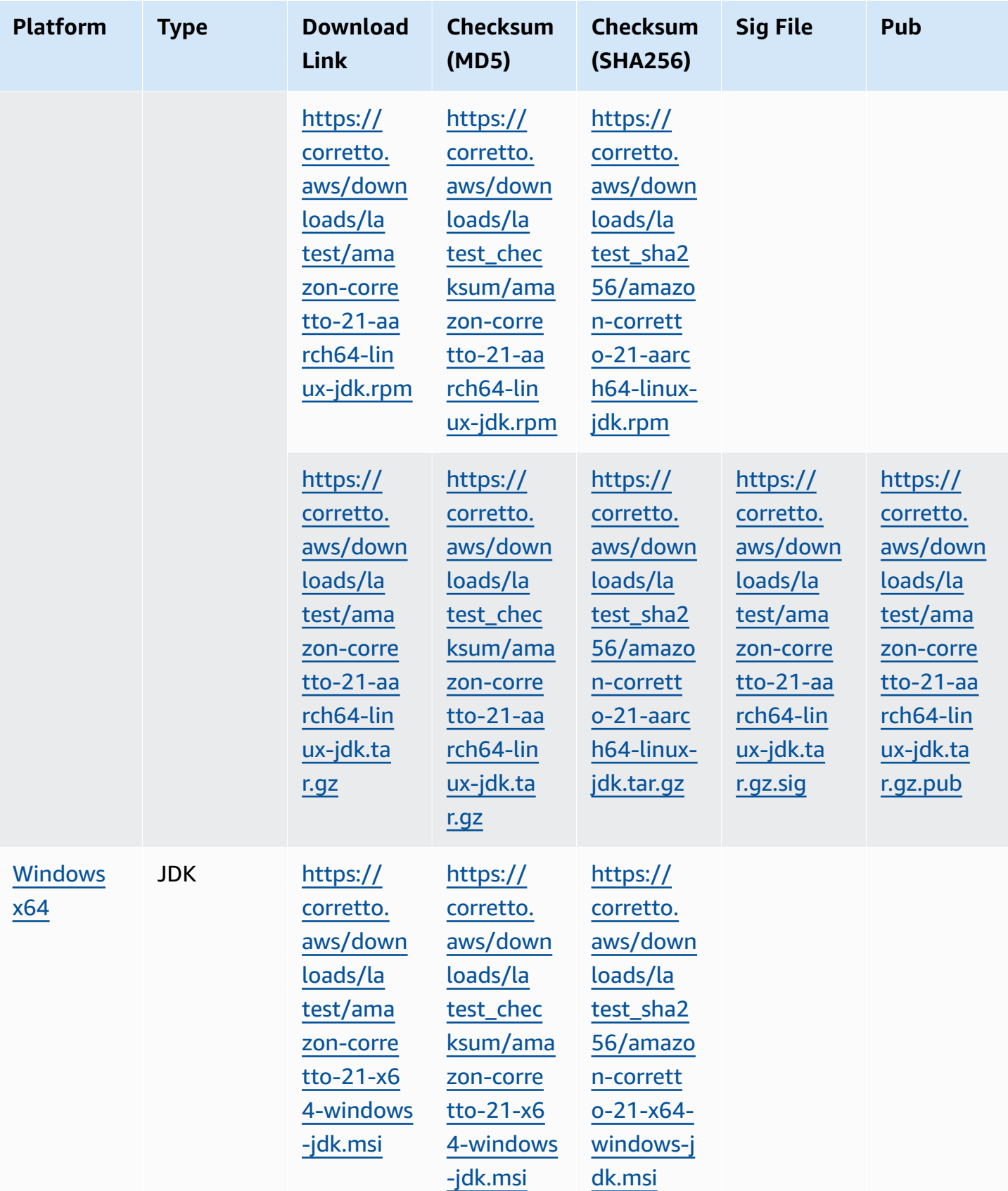

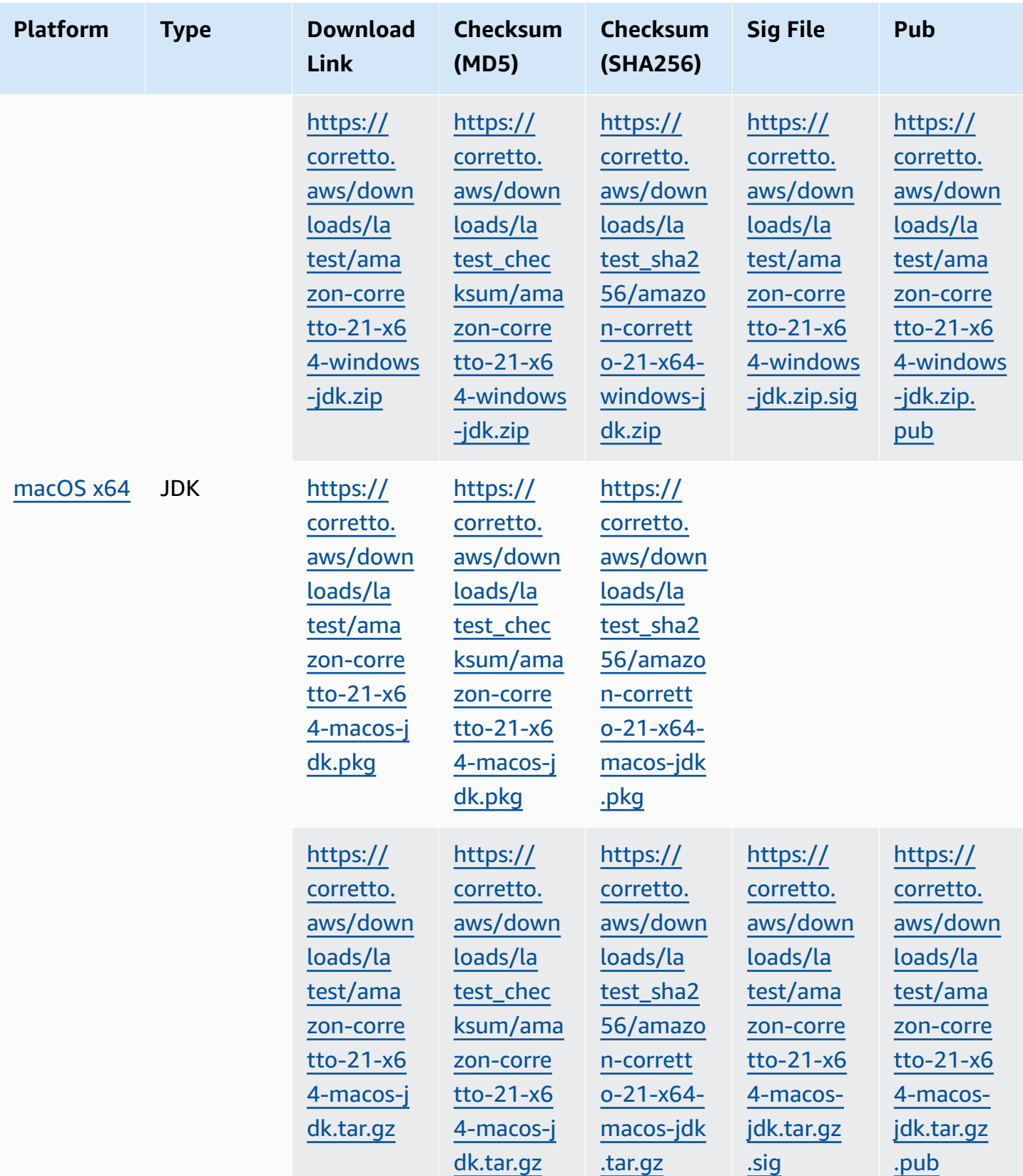

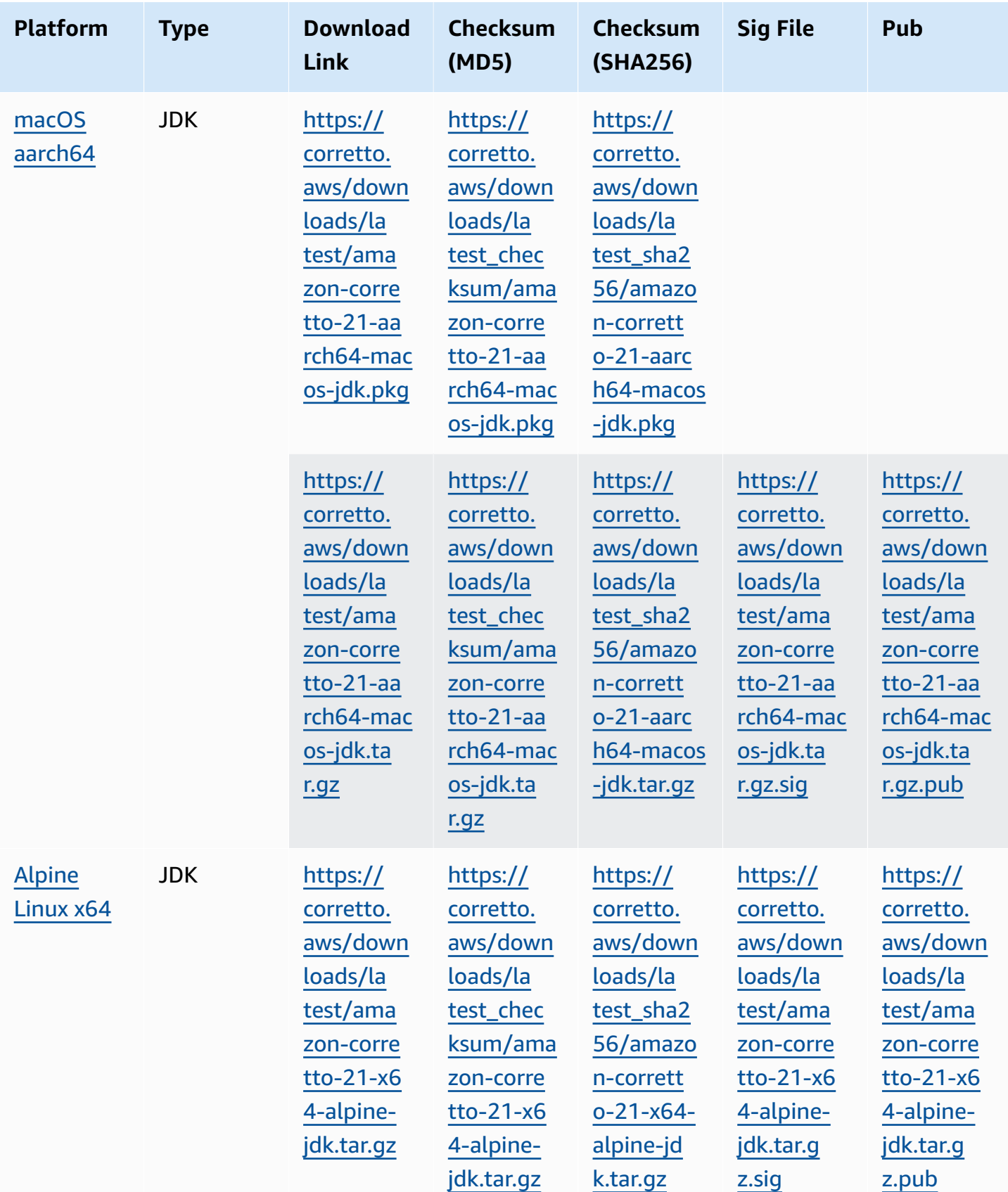

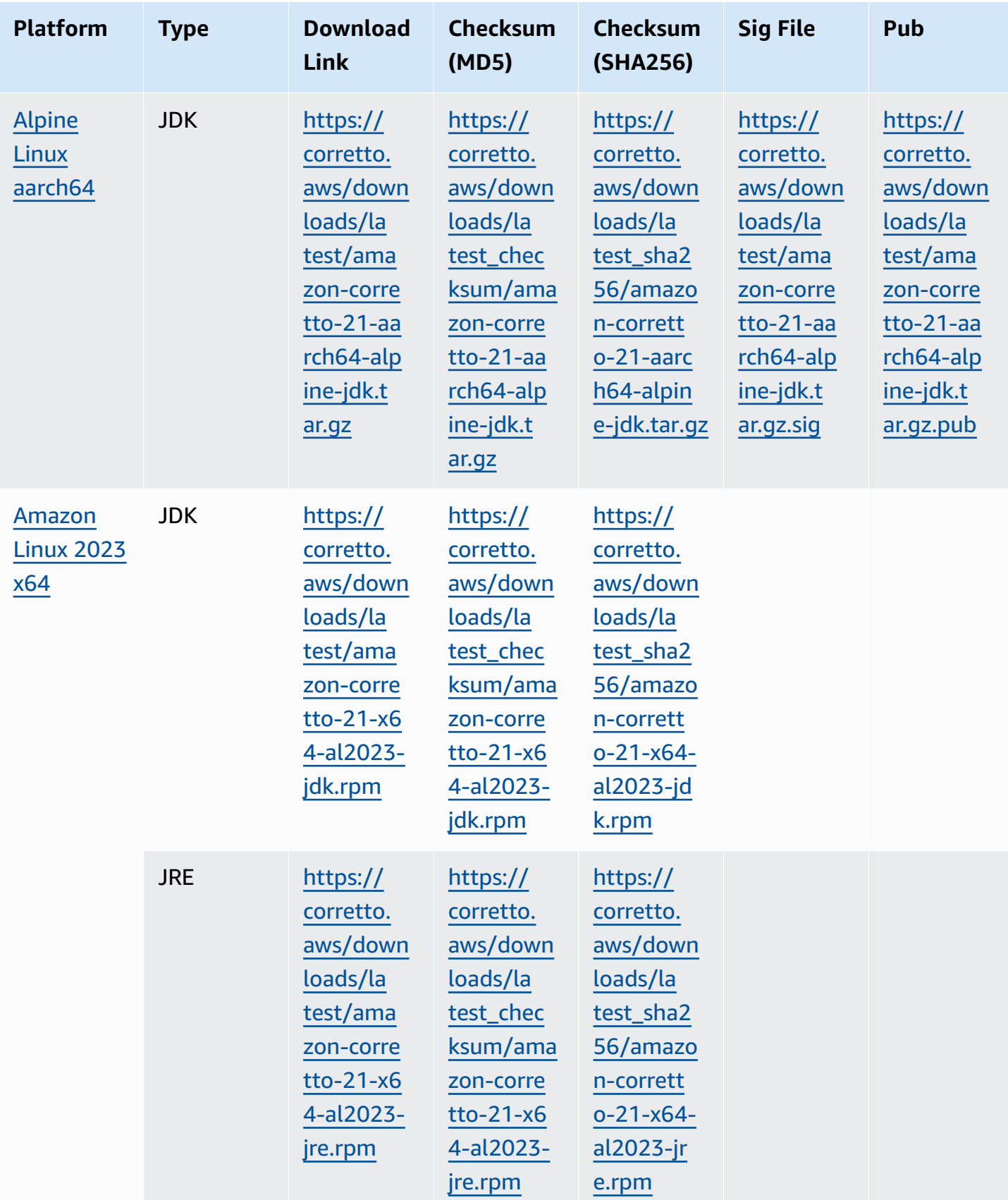

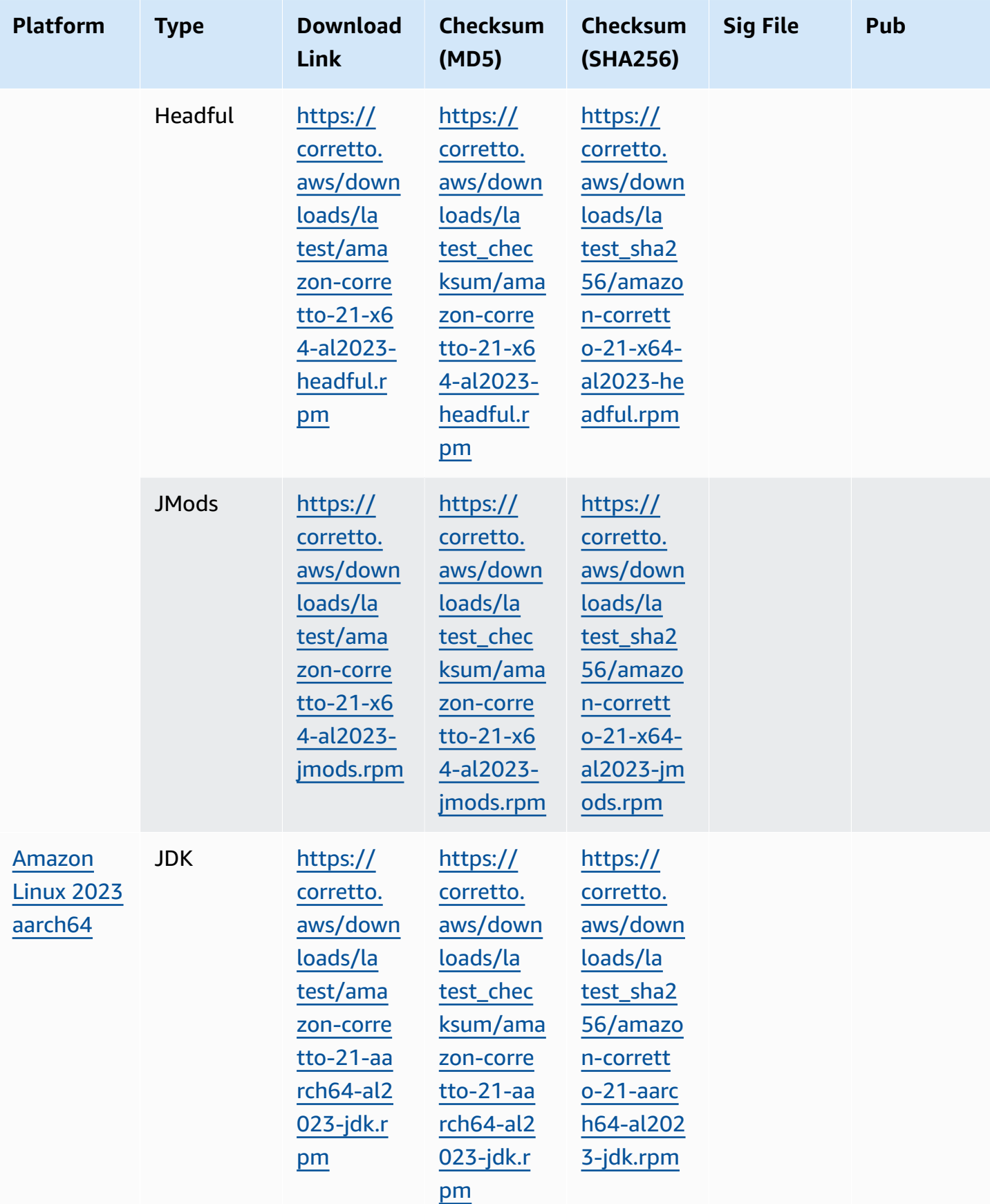

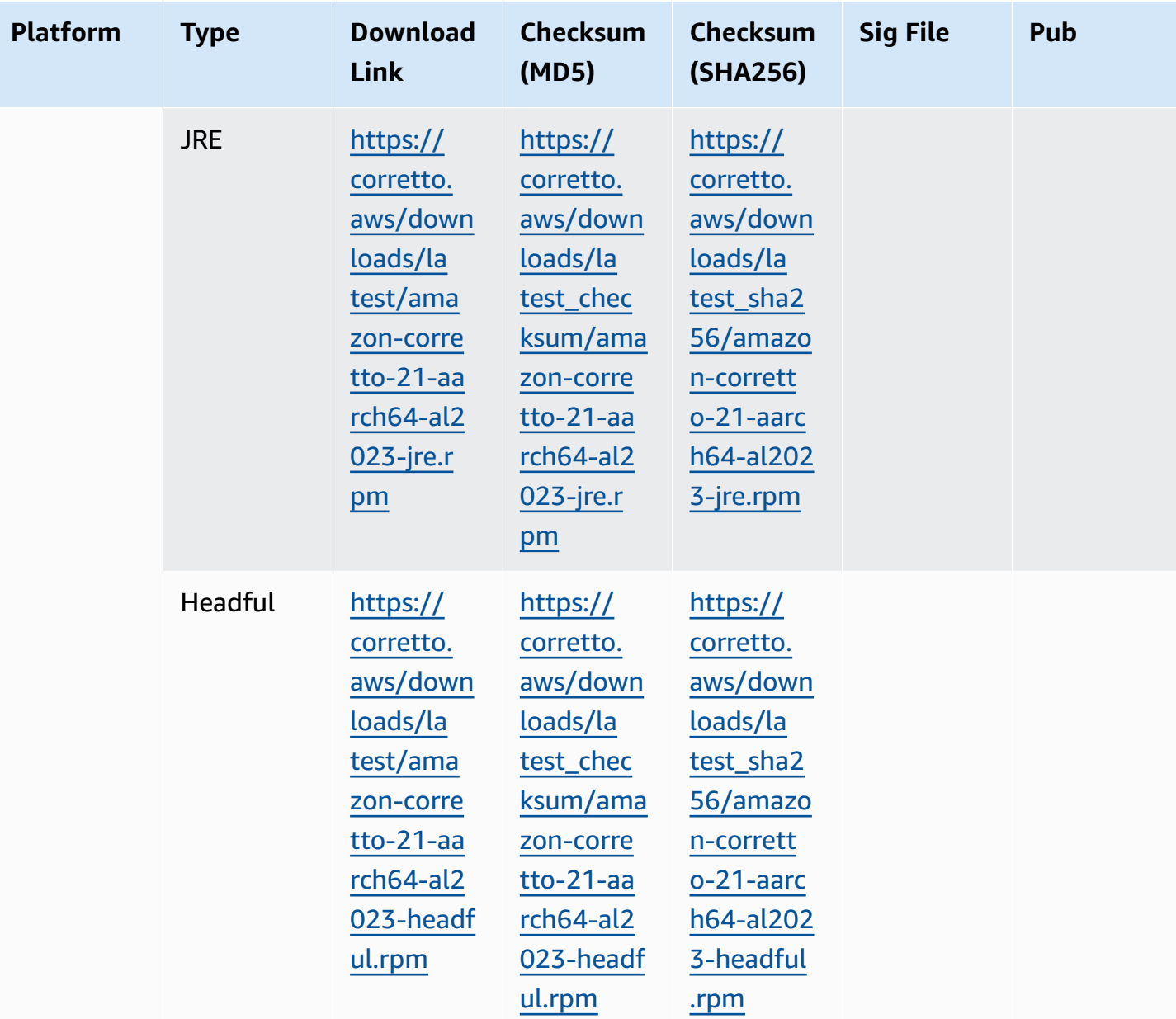

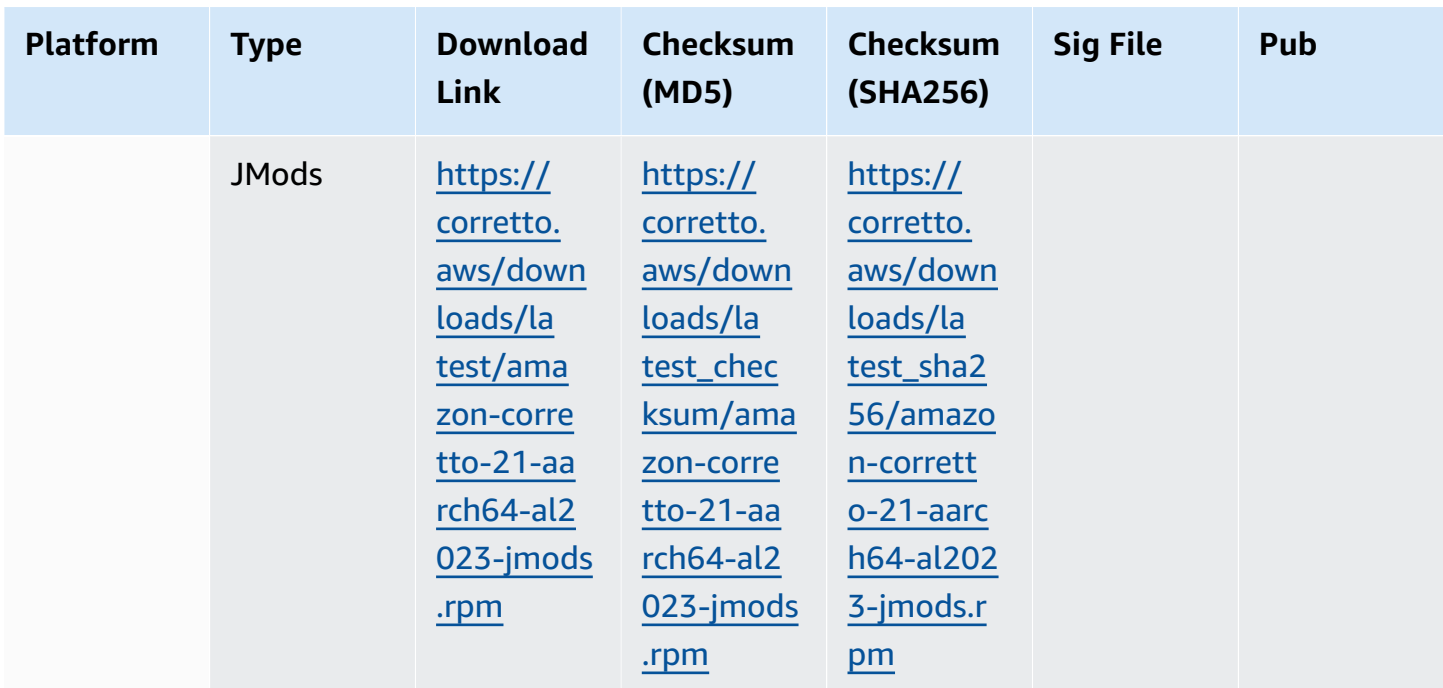

### **Note**:

Notice that the above links follow this format:

```
https://corretto.aws/[latest/latest_checksum]/amazon-corretto-[corretto_version]-
[cpu_arch]-[os]-[package_type].[file_extension]
```
## <span id="page-31-0"></span>**Signature Verification**

<span id="page-31-1"></span>The public key to verify the SIGNATURE file can be downloaded [here](https://corretto.aws/downloads/resources/21.0.3.9.1/B04F24E3.pub)

## **Versioned Downloads**

<span id="page-31-2"></span>For versioned downloads and earlier versions, see [Corretto-21](https://github.com/corretto/corretto-21/releases) Releases on GitHub.

## **Change Logs**

For change logs, see [Corretto-21](https://github.com/corretto/corretto-21/blob/develop/CHANGELOG.md) Change logs on Github.

# <span id="page-32-0"></span>**Document History for User Guide**

The following table describes the documentation for this release of Amazon Corretto 21. To be notified of new releases, please subscribe to this RSS feed.

Change Description Description Date

Initial Release [\(21.0.0.34.1\)](#page-32-0) Initial release of Amazon

Corretto 21.

August 10, 2023